# Vollversion: **http://vereine.kot-dreisbe.de**

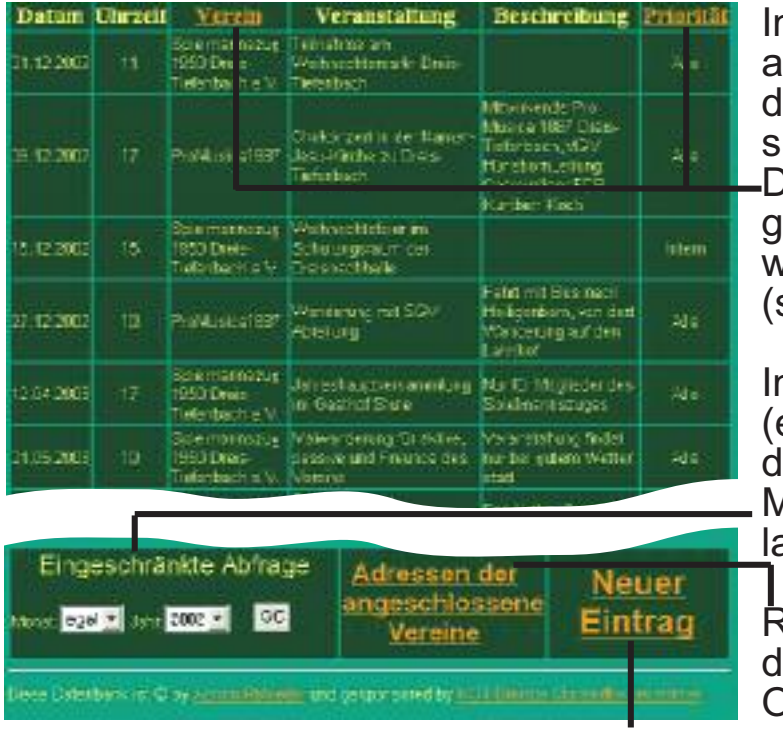

Im **Startfenster** bekommen Sie alle Termina angezeigt, die in ler Datenbank aufgenommen ind.

Diese können nach den orange gekennzeichneten Titeln sortiert werden.

siehe oben: Verein, Priorität)

m unteren Bereich (eingeschränkte Suche) besteht lie Möglichkeit, sich einzelne Monate oder Jahre anzeigen zu lassen. (bestätigen mit "GO")

Rechts daneben gelangen Sie zu den Adressen der Dreisber )rtsvereine

Um einen neuen Termineintrag in die Datenbank aufzunehmen, klicken Sie auf "Neuer Eintrag". Hierfür ist allerdings ein Passwort nötig, das Sie beim Administrator der Seite für einen Ortsverein unter:

**webmaster@kot-dreisbe.de** kostenlos anfordern können.

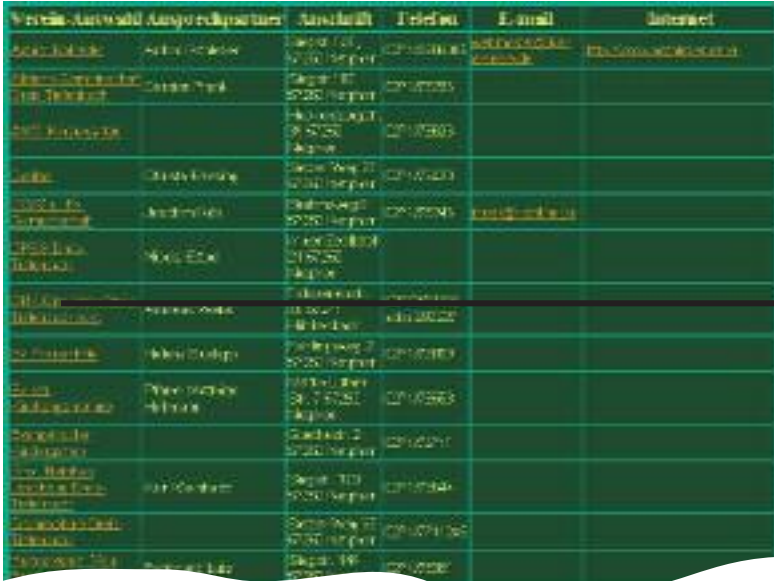

Im **Adressfenster** gelandet finden wir alle Ansprechpartner der einzelnen Ortsvereine. Passwortinhaber haben auch hier die Möglichkeit, alle Vereinsdaten auf dem neuesten Stand zu halten.

Die Spalte "Verein/Auswahl" bietet die Möglichkeit, die Termine des jeweiligen Vereins abzufragen.

z.B. würden beim Klick auf "Pro Musica 1887" alle eingegebenen Termine von ProMusica angezeigt.

Ebenso gibt es beim klick in den Spalten "E-mail" und "Internet" den direkten virtuellen Kontakt zu den Ortsvereinen. (natürlich nur falls vorhanden)

## Zugriff der Ortsvereine unter: http://vereine.kot-dreisbe.de

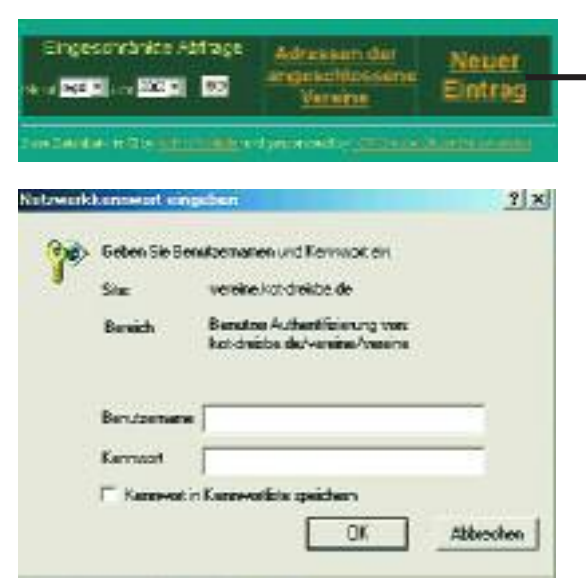

Im **Startfenster** auf "Neuer Eintrag" klicken

Zur **Autentifizierung** werden sie nun gebeten ihr Passwort einzugeben. Vereine die noch ohne Passwort sind, können ihre Daten mit dem: Benutzername: **testverein** Passwort: **test** eintragen. (beschränkter Zugriff!!!) Damit aber in Zukunft keine "bösen Überraschungen" anstehen, ist es sinnig, einen Vereinszugang zu beantragen!

Dazu schicken sie einfach eine E-mail an: **webmaster@kot-dreisbe.de** Bitte vergessen Sie nicht, Ihren Verein anzugeben.

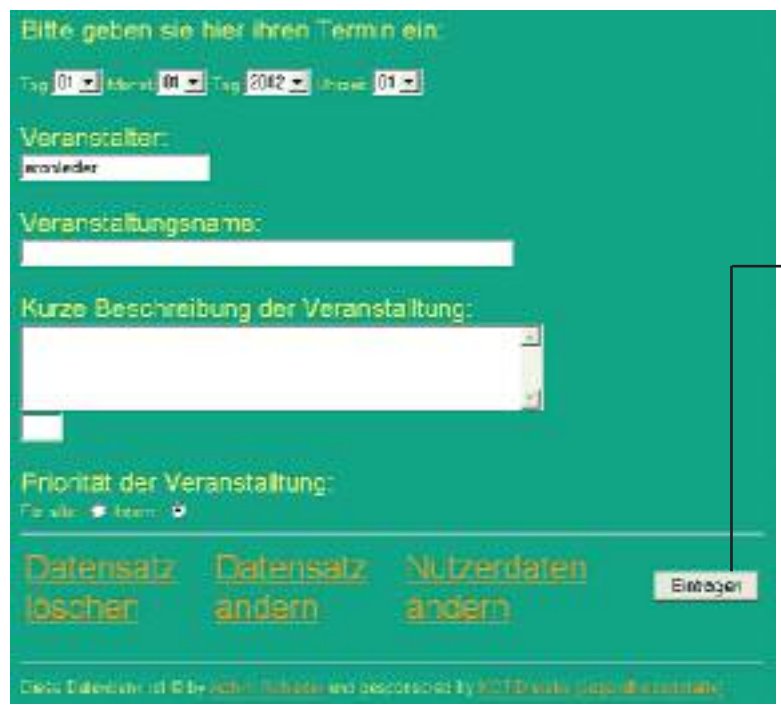

Nun gehts richtig los! Hier können Sie die Veranstaltungen und Daten Ihres Vereins managen. Einfach die folgenden Felder ausfüllen und auf "Eintragen" klicken. Im Folgenden werden Sie aufgefordert, Ihre Angaben zu kontrollieren. Sollte an dem eingetragenen Datum schon ein Vereinstermin bestehen, werden Sie darauf hingewiesen, können Ihren Termin aber trotzdem eintragen.

"Datensatz löschen" und "Datensatz ändern" führt Sie zur Auswahl eines Datensatzes, der wie folgt aussieht:

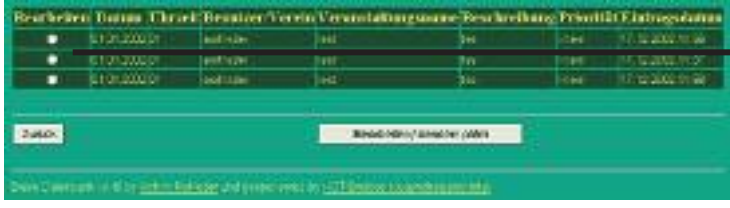

Hier sollte nun ein Datensatz selectiert werden. Dazu klicken sie auf den Button vor dem auszuwählenden Datensatz.

Sollten Sie die Aktion doch nicht ausführen wollen, klicken Sie einfach auf "Zurück". Ansonsten bestätigen sie mit "Bearbeiten/(löschen oder bearbeiten)"

## Löschen und ändern unter: http://vereine.kot-dreisbe.de

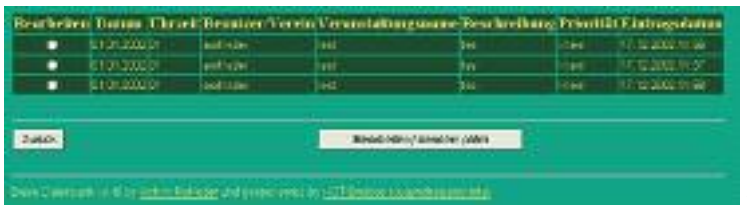

Nachdem Sie den zu **löschen**den Datensatz (wie vorher beschrieben) ausgewählt und bestätigt haben, bekommen Sie die Qittierung der Aktion:

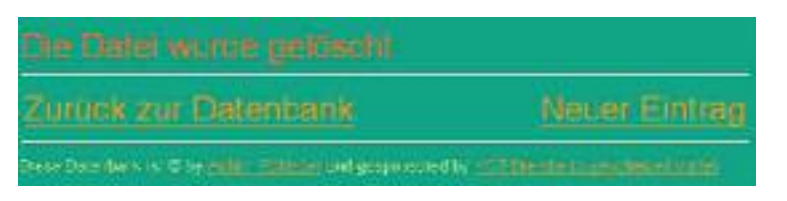

Der Datensatz wurde aus der Datenbank entfernt. Sie haben nun die Möglichkeit mit "**Neuer Eintrag**" einen neuen Eintrag zu machen.

Oder mit "**Zurück zur Datenbank**" zur Startseite zu gelangen.

Haben Sie "**Datensatz ändern**" gewählt, bekommen Sie nach der Auswahl des Datensatzes dieses Fenster:

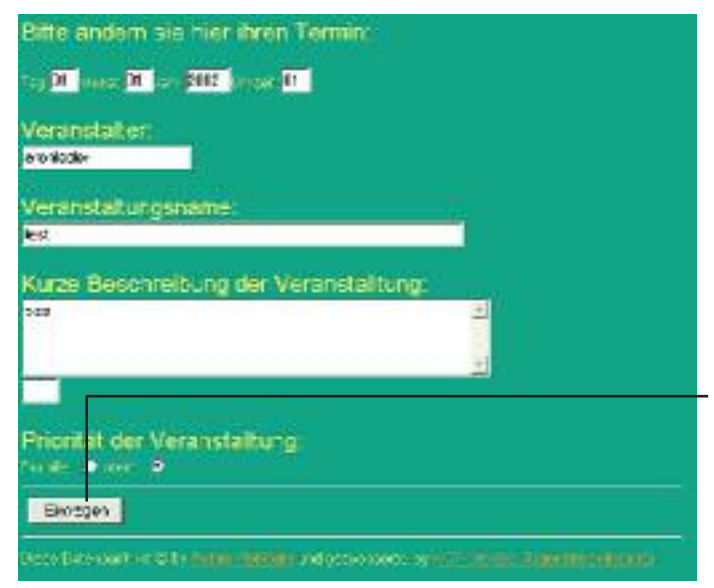

Hier kann der selektierte Datensatz bearbeitet werden. **Achtung:** Datum und Uhrzeit sollten immer im 2 bzw. 4 stelligen Bereich angegeben werden. z.B. Tag: 01 oder Jahr: 2002. Ansonsten wird der Datensatz nicht richtig dargestellt!!! Sind die Änderungen erledigt, wir mit dem Button "**Eintrag**"bestätigt.

Sollte für diesen Tag schon ein Datensatz eines Ortsvereins bestehen, werden Sie im Folgenden darauf aufmerksam gemacht. Sie haben nun die Möglichkeit noch einmal "**Zurück**" zu gehen oder über "**Eintragen**" zu bestätigen. Wenn nicht, erhalten sie ein Kontrollfenster und sollten ebenfalls bestätigen. Die Quittierung kommt im Folgenden.

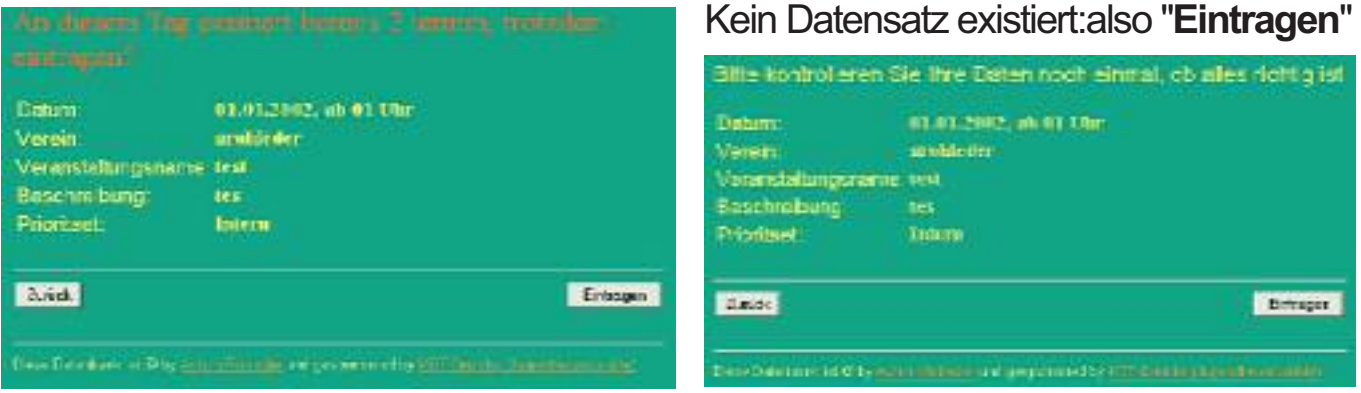

#### Nutzerdaten ändern unter: http://vereine.kot-dreisbe.de

Haben Sie sich für die "**Änderung der Nutzerdaten**" (Vereinsdaten) entschieden, erhalten Sie die momentan eingetragenen Daten. Diese können abgeändert werden und mit "**Anfrage senden**" eingetragen werden. Dieser Dialog wird ebenfalls mit einem weiteren Fenster quittiert

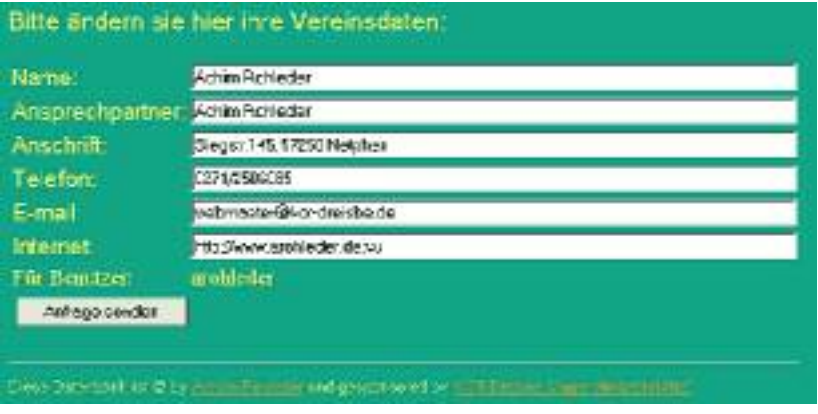

Natürlich können auch die **Adressen aller Vereine ausgedruckt** werden...

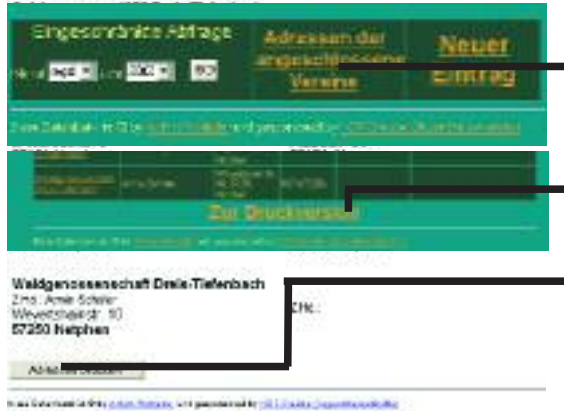

einfach auf der Startseite "**Adressen der angeschlossenen Vereine**"<br>auswählen. Am unteren Rand der Seite wird da eine Option

"**Zur Druckversion**" angeboten. Nach dem Öffnen der Seite einfach einmal auf das Dokument **klicken** und schon erscheint ein Dialogfenster Ihres Druckers.

Diese Datenbank ist von der KOT-Dreis-Tiefenbach gesponsert und läuft auf den von der KOT-Dreisbe gemieteten Servern. Für die Programmierung und Erweiterung ist Achim Rohleder (webmaster@kot-dreisbe.de) zuständig. Bei Fragen und Anregungen steht die Jugendfreizeitstätte (kot-dreisbe) insbesondere Achim Rohleder Ihnen gerne zur Verfügung.

Gegen Ende des Jahres wird eine Pressemitteilung an die lokalen Zeitungen gesendet, in der auf die Datenbank hingewiesen wird. Wenn Sie Ihre Vereinsdaten dort aufnehmen wir die Bevölkerung automatisch auf Ihre Termine aufmerksam und sie profitieren natürlich davon.

Ebenfalls soll durch diese Datenbank die Terminabsprache vereinfacht werden. Die Daten brauchen nicht erst am besagten Abend erfasst zu werden, denn sie sind ja schon da!!!

Wir hoffen auf eine weiterhin rege Teilnahme am Projekt!

Vorab soll aber schon einmal den "Testvereinen" gedankt werden.

Aktionsgemeinschaft Dreis-Tiefenbach, Spielmannszug 1950, Pro Musica 1887

Gruß Achim Rohleder

## Terminkalender anpassen unter: http://vereine.kot-dreisbe.de

Sie haben nun auch die möglichkeit Ihren **Terminkalender** auf Ihrer **Homepage** über die Vereinsdatenbank laufen zu lassen.

Sie müssen einfach den unteren link für Ihre homepage anpassen und auf Ihre Seite verlinken.

Schon sehen Besucher Ihre Daten im Design Ihrer Page

Siehe auch http://vereine.kot-dreisbe.de; Klick auf angeschlossene Vereine und Gruppierungen

und dann Ihren Verein anklicken.

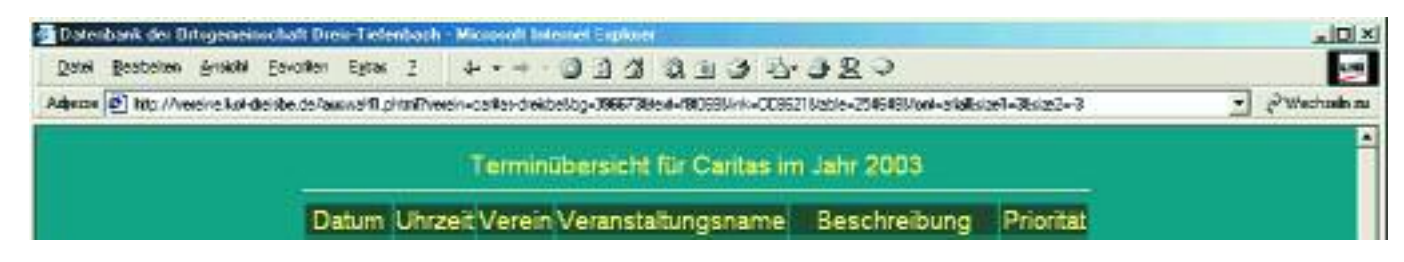

## Einstellungen:

http://vereine.kot-dreisbe.de/auswahl1.phtml?

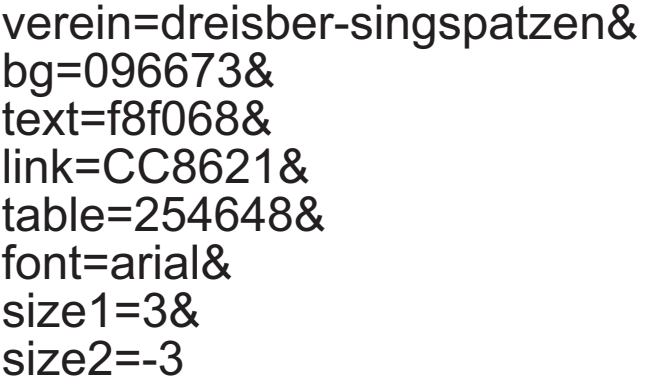

Benutzername Hintergrunffarbe Textfarbe Farbe für Verweise (Links) Tabellen Hintergrundfarbe Schriftart Schriftgröße Fliestext Schriftgröße Überschrift

(Das "&" zeichen hinrer den Werten, dient zur verbindung der einzelnen Einstellungen)

Als **Intern** markierte **Datensätze** werden nun auch **nur noch** auf **Ihrer Homepage** dargestellt. In der normalen Datenbank bleiben diese Einträge außer Beachtung!!!

Dieses Feature ist als eine Erleichterung für Ihren Webmaster gedacht. Dieser braucht den Terminkalender nicht alle paar tage zu ändern. Es reicht, die Daten einfach in der Datenbank einzugeben und Ihre Page aktualisiert sich automatisch!!!

Für Hilfestellungen, Fragen und Anregungen stehe ich wie immer gern zur Verfügung.